## **MANAGING CUSTOM PAPER SIZES**

- It is suggested that you immediately create a Custom Paper Size so that prints can be easily centered on the photo paper. This new Paper Size will be called  $\hat{\mathcal{B}}$  x 12 centered". This is because the default paper size in Photoshop has a 0.56" border on the bottom, larger than the other three sides, making the print off-center. The new Paper Size will be created in the Printer Settings dialog box.
- If you are printing onto a paper size that is not a standard, such as  $9 \times 12$ ", or any cut size paper for Panorama prints, you can create a Custom Paper Size for that the same way.
- Note: These custom paper sizes will only be available to you on the computer you are working on now. If you work on some other computer this will have to be set up again. If someone else logs onto your computer these sizes will not be available to them.

How to create and manage custom paper sizes:

Print Settings

open the **PHOTOSHOP PRINT SETTINGS** dialog box [**CMD**] **P** open the **PRINT SETTIGS** dialog box with the button just to the right of **COPIES** open the **PAGE SIZE** drop-down menu open the **MANAGE CUSTOM SIZES…** dialog box, at the very bottom

**CUSTOM PAPER SIZES** dialog box

add a new paper size click on the [**+**] button in the bottom left double-click on 'Untitled' and enter a new name define the size of the paper (always taller than wide) set even borders on all sides either 0.25", 0.125" or 0.0" on all sides hit [**OKAY**] to use the paper size

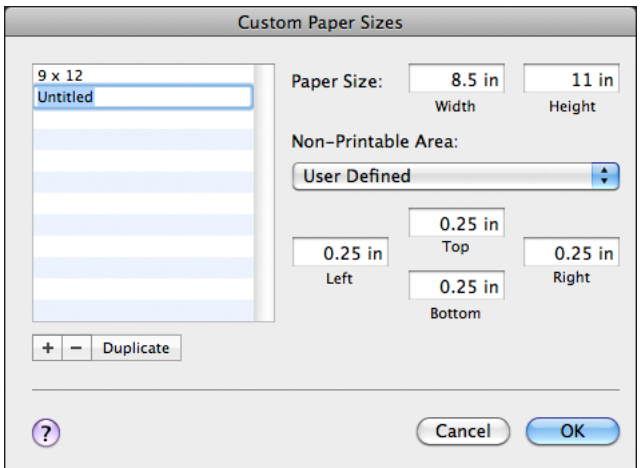

 $11 \times 14$  in **N**  $16 \times 20$  in ь 16 x 20 in (Roll Paper - Borderless Banner) Þ  $30 \times 40$  cm Þ 30 x 40 cm (Roll Paper - Borderless Banner) Þ k  $40 \times 60$  cm 40 x 60 cm (Roll Paper - Borderless Banner) Þ  $8 \times 10$  in 8 x 10 in (Roll Paper - Borderless Banner) þ.  $A<sub>2</sub>$ Þ A2 (Roll Paper - Borderless Banner) Þ  $A<sub>3</sub>$ Þ Þ A3 (Roll Paper - Borderless Banner) A<sub>4</sub> Þ A4 (Roll Paper - Borderless Banner) Þ  $JB3$ Þ. JB4 Þ JB4 (Roll Paper - Borderless Banner) k Super A3 / B Þ Super A3 / B (Roll Paper - Borderless Banner) Þ US B  $11 \times 17$  in  $\mathbf{p}$ US C 17 x 22 in Þ US C 17 x 22 in (Roll Paper - Borderless Banner) þ. US Letter (Roll Paper - Borderless Banner) þ. √ US Letter (Sheet - Maximum) Þ  $9 \times 12$ **Manage Custom Sizes...** 

Using Custom Paper Sizes

The new paper size will appear at the bottom of the Paper Size list as show in the example of  $9x$ 12" above. If you create a Custom Paper Size titled '8x12 centered', that name will appear at the bottom of the Menu.